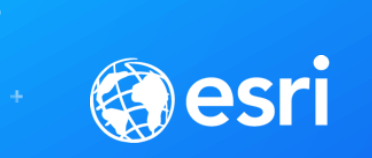

## **Troubleshooting Performance Issues with Enterprise Geodatabases**

**SEE** 

**CAN'T** 

**IERS** 

Ben Lin, Jim McAbee, Jonathan Farmer [blin@esri.com,](mailto:blin@esri.com) [jmcabee@esri.com,](mailto:jmcabee@esri.com) [jfarmer@esri.com](mailto:jfarmer@esri.com)

#### **Workshop Agenda**

- **Performance Troubleshooting (Then & Now)**
- **Real-World Examples and Troubleshooting**
- **Tips, Tricks and Guidance**
- **Tools**
- **Q&A Open Forum**

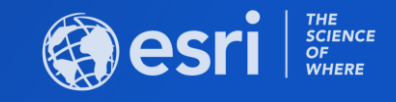

#### **Few questions to ask first…**

- **What is slow?**
	- **30 seconds may be ok for a batch task or geoprocess, but not editing workflow.**

• **What is between the end user and the enterprise geodatabase?** - **Understand infrastructure and processes when workflow is happening.**

• **What was the workflow and specific task being done and when?** - **What was the end user, or system, doing when the issue was noticed and what time of day.**

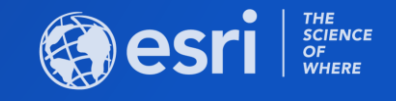

#### **Troubleshooting Enterprise Geodatabase Performance Issues**

- **ArcGIS Platform data management includes many solutions**
	- **Enterprise geodatabases**
	- **Databases**
	- **ArcGIS Data Store**
	- **File geodatabases**
	- **Imagery**
	- **Other structures**
- **This session focuses on issues with relational databases and enterprise geodatabases**

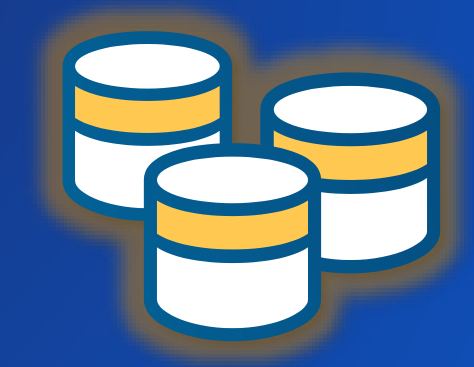

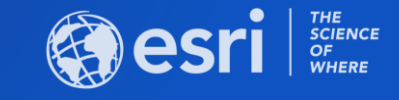

#### **Troubleshooting performance issues used to be simple**

- **Easier to find in the past…**
- **Geospatial data and use was less pervasive in IT…**
- **Performance issues were more isolated…**
- **One environment, one location…**

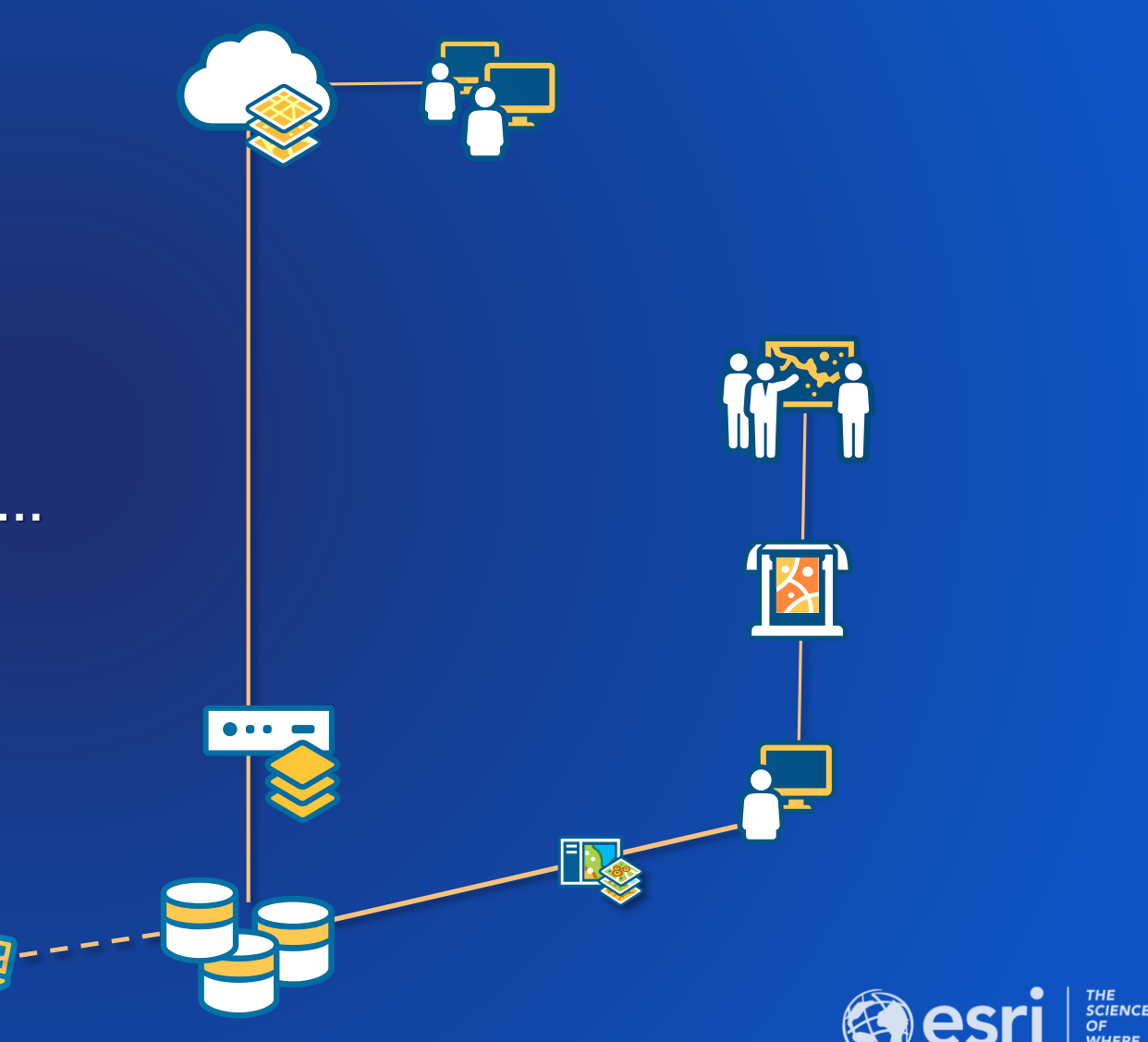

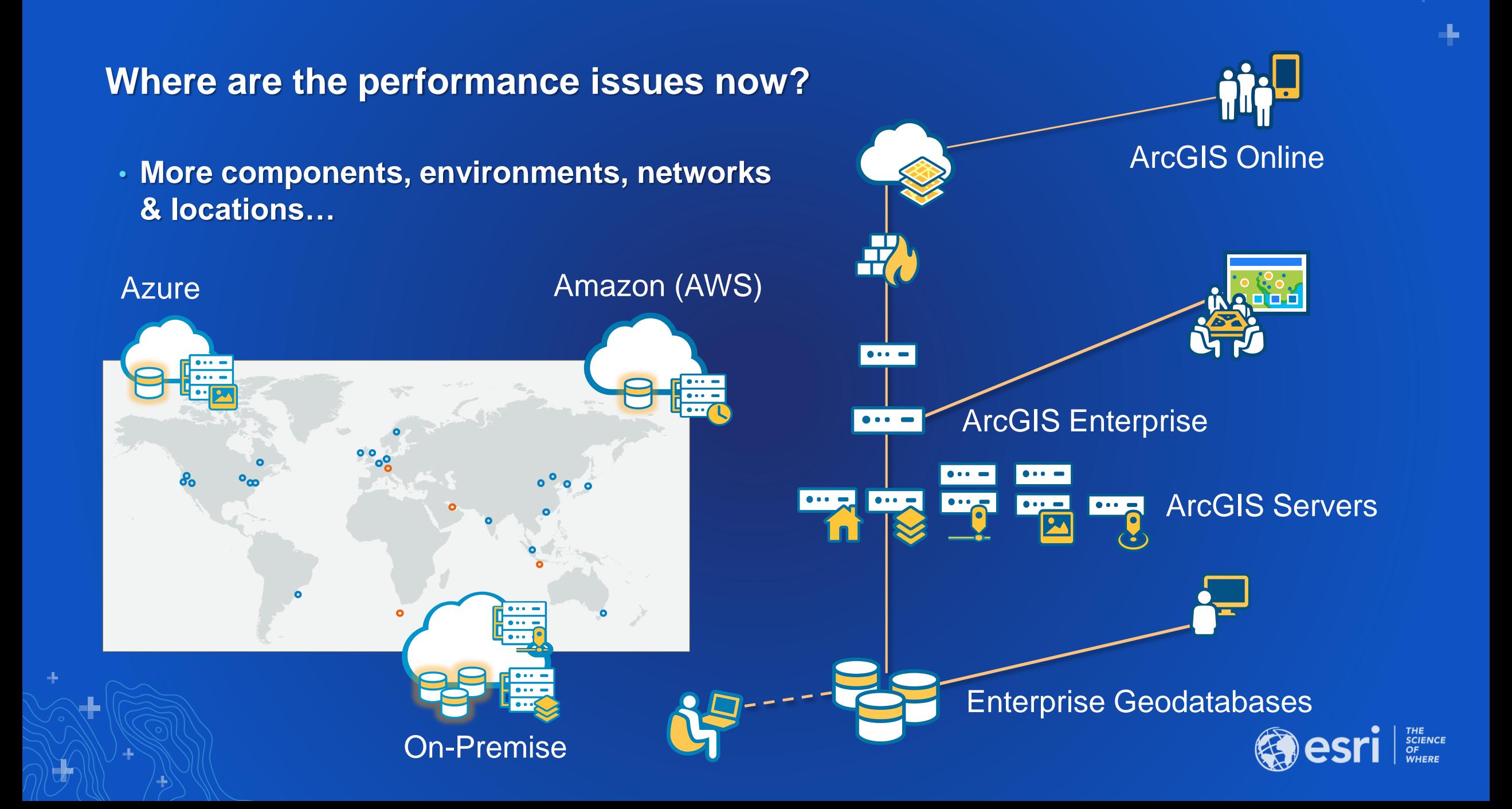

**Spatial Data Management is now an Enterprise-Wide platform**

- **Pervasive in Enterprise IT**
- **Integrated with Business System**
- **Extends Enterprise-Wide**
- **All good, but can make performance troubleshooting more difficult…**

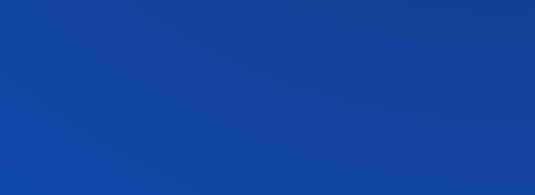

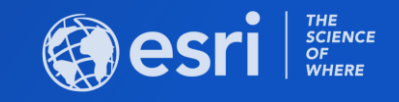

#### **Real-World Examples and Troubleshooting**

- **Example 1: Where is the Data, Location Matters**
- **Example 2: Database Sprawl, How Old is the Geodatabase?**
- **Example 3: Picking the Slow Line**
- **Example 4: The Bloated Service**
- **Example 5: A Hanging Two-way Replica Synchronization**
- **Example 6: Slow Connection to an Enterprise Geodatabase**

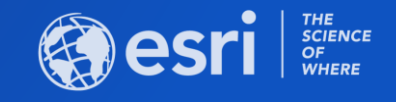

#### **Example 1: Where Does Your Data Live – Location is Important**

- **Customers experiencing slow performance on database queries.**
	- **In some cases performance issue was random, time of day did not make a difference**
- **Investigation revealed database performance on server was good.**
- **Where was performance issue?**
- **Or more important where was the data?**

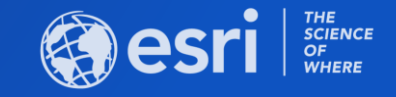

#### **Where Does Your Data Live – Location is Important**

- **3 different scenarios**
	- **Geodatabase in a different AWS Region than the ArcGIS Servers and Desktop tools**
	- **When there were two data center locations with ArcGIS Desktop Citrix server farms, with the geodatabase at one – causing random performance issues.**
	- **Geodatabase and ArcGIS Servers in the same virtual server hosting environment, but on different sub-networks with a poor network configuration**
- **All of these introduced latency impacting performance**
- **Make sure the enterprise geodatabase is close to the ArcGIS Servers and Desktops**

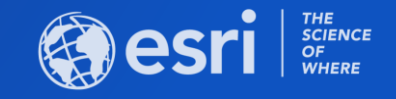

#### **Where Does Your Data Live – Location is Important**

- **Location AND distance**
- **Server and enterprise geodatabase need to be as close as possible**
- **Inefficient network architecture designs can even introduce latency within the same data center.**

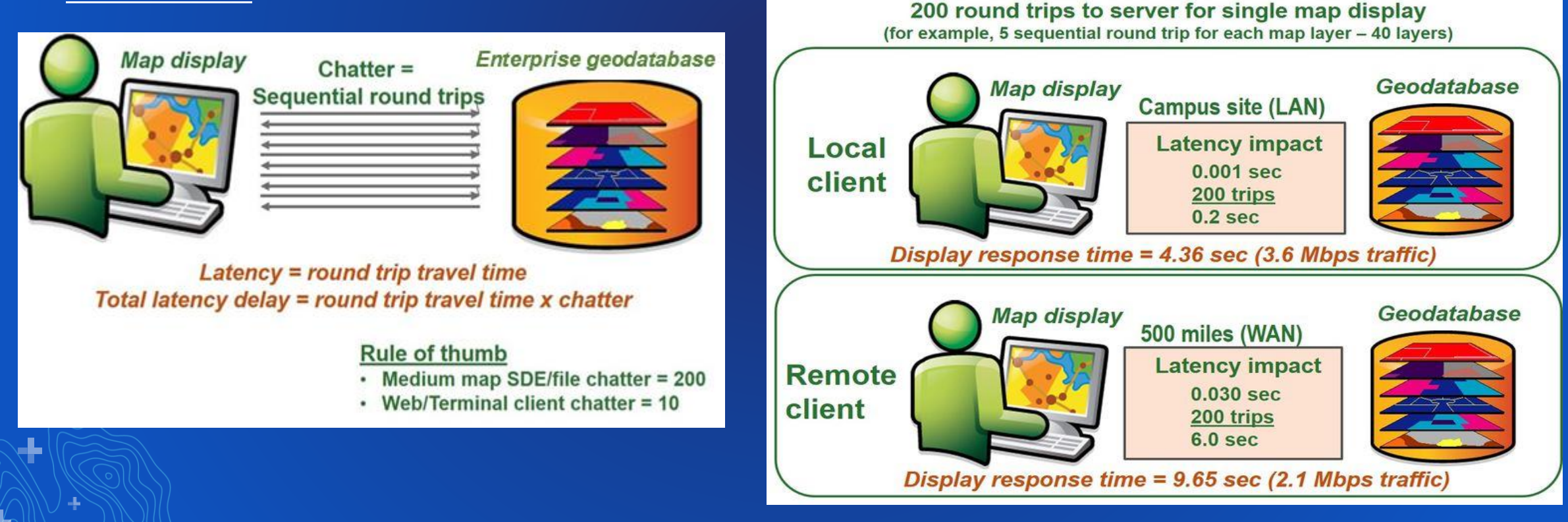

#### **Example 2: Database "Sprawl" – How Old is the Geodatabase?**

- **Staff throughout organization experiencing slow performance both in office and field.**
- **Performance issues random, varied by workflow and data used.**
- **Enterprise geodatabase and application 15+ years old**
	- **upgraded in-place through multiple ArcGIS versions**
- **Large number of views, some with 40 joins.**
- **Original database designers no longer present.**
	- **Staff were not clear on purpose of the views**

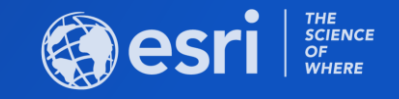

#### **Database "Sprawl" – How Old is the Geodatabase?**

- **The geodatabase contained a very large number of views**
- **Views based on views**
- **Views with 30 - 40 joins**
- **Views constructed without consideration of performance**
- **Custom legacy application needed to be redesigned**

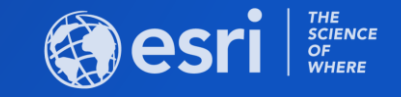

#### **Database "Sprawl" – How Old is the Geodatabase?**

- **How can I improve performance?** 
	- **Reduce view levels**
	- **Clean up unused or redundant views**
- **Revisit business logic and database design more frequently**
- **Views built on views may be ok for data warehouse (OLAP) workflows** 
	- **Very inefficient within transactional (OLTP) workflows.**

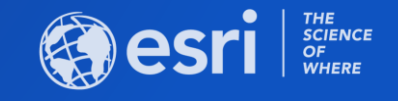

#### **Example 3: Picking the Slow Line**

- **Feature service referencing an enterprise geodatabase with 1,100 polylines**
	- **Representing gas distribution lines for a small utility**
- **The GIS Manager receives complaints about slow performance from mobile apps**

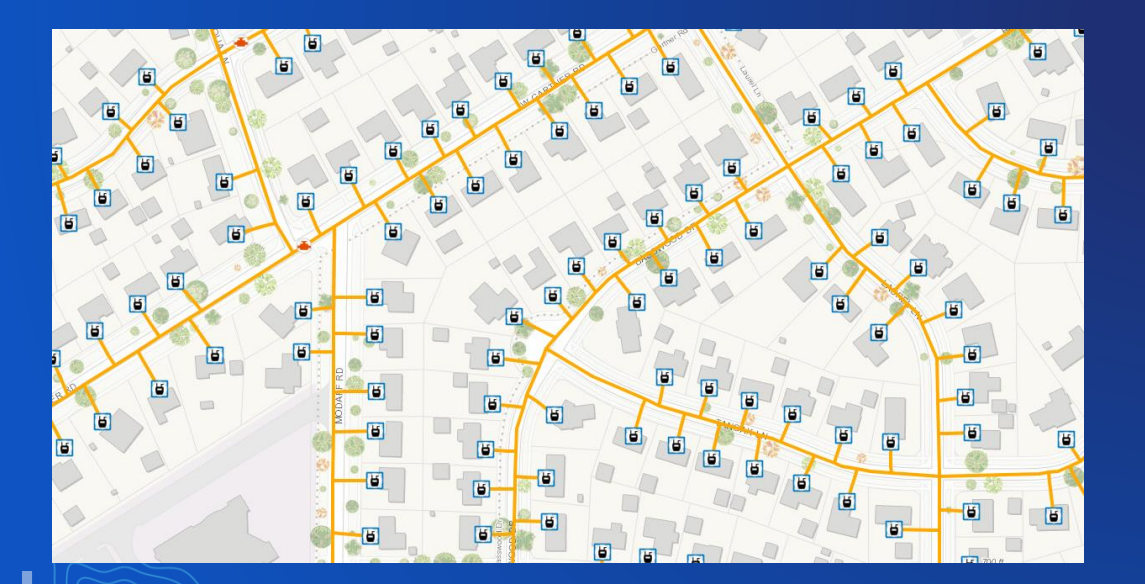

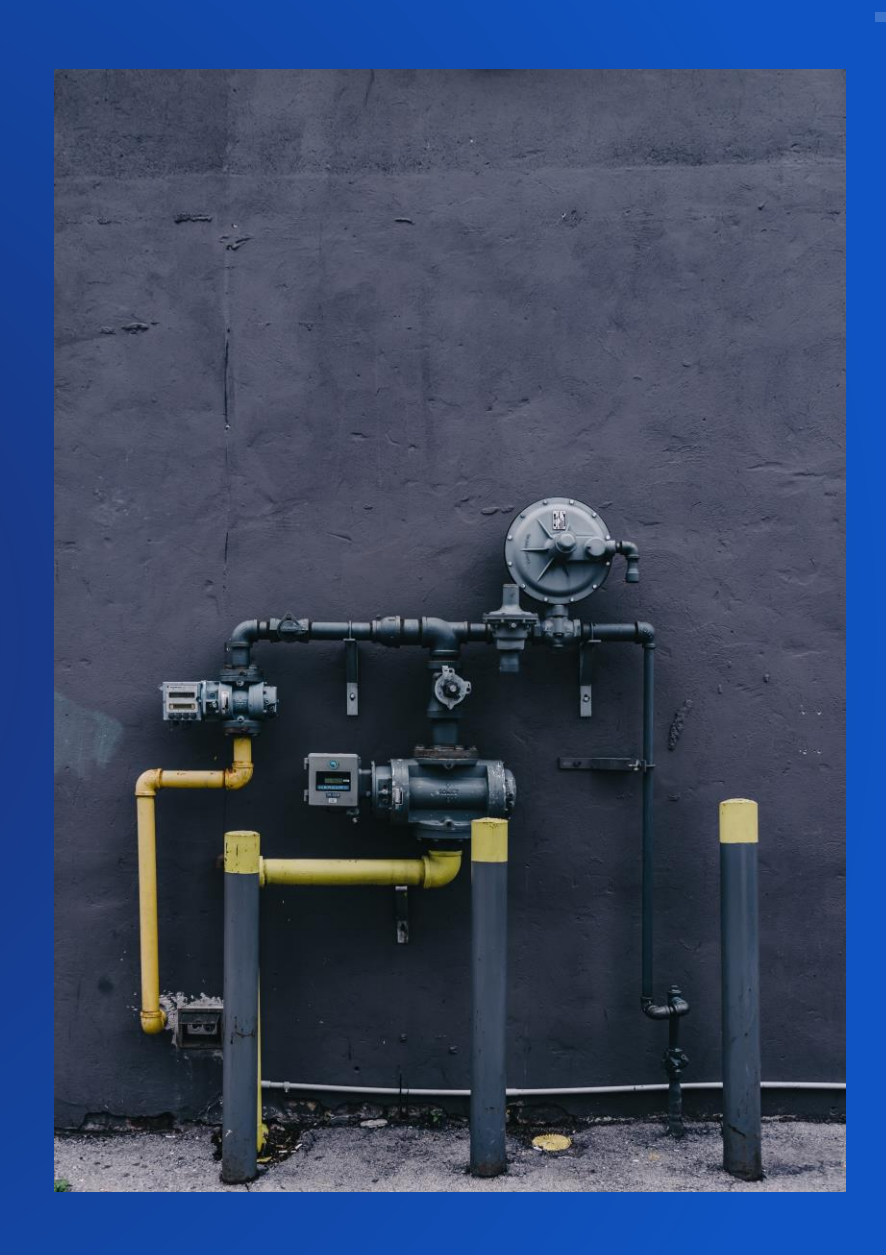

#### **What questions can we ask to troubleshoot?**

- **Sudden or gradual?**
- **Specific to 1 person or machine?**
- **Do you see the performance behavior from REST or Portal Map Viewer?**

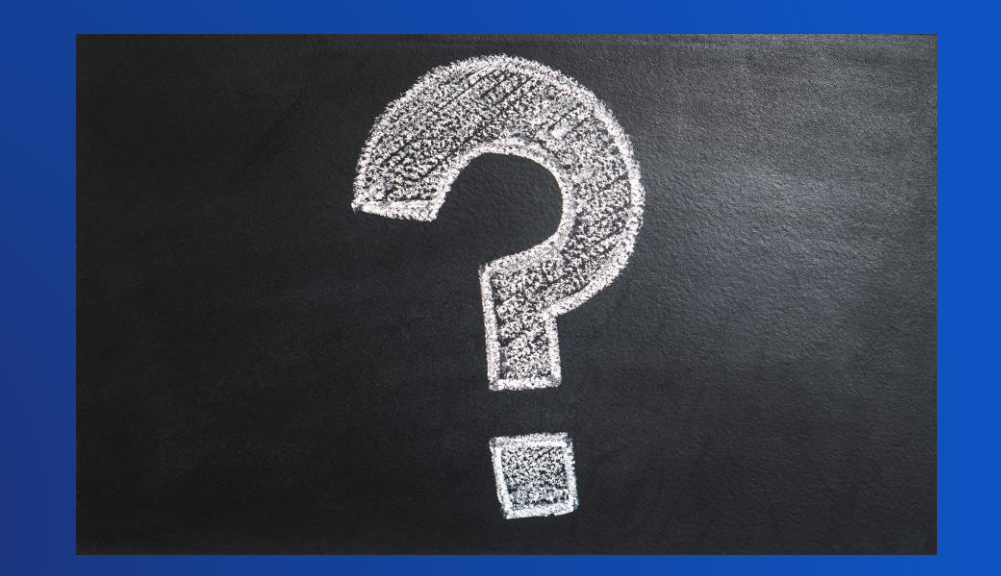

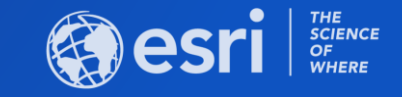

#### **The core issue**

H.

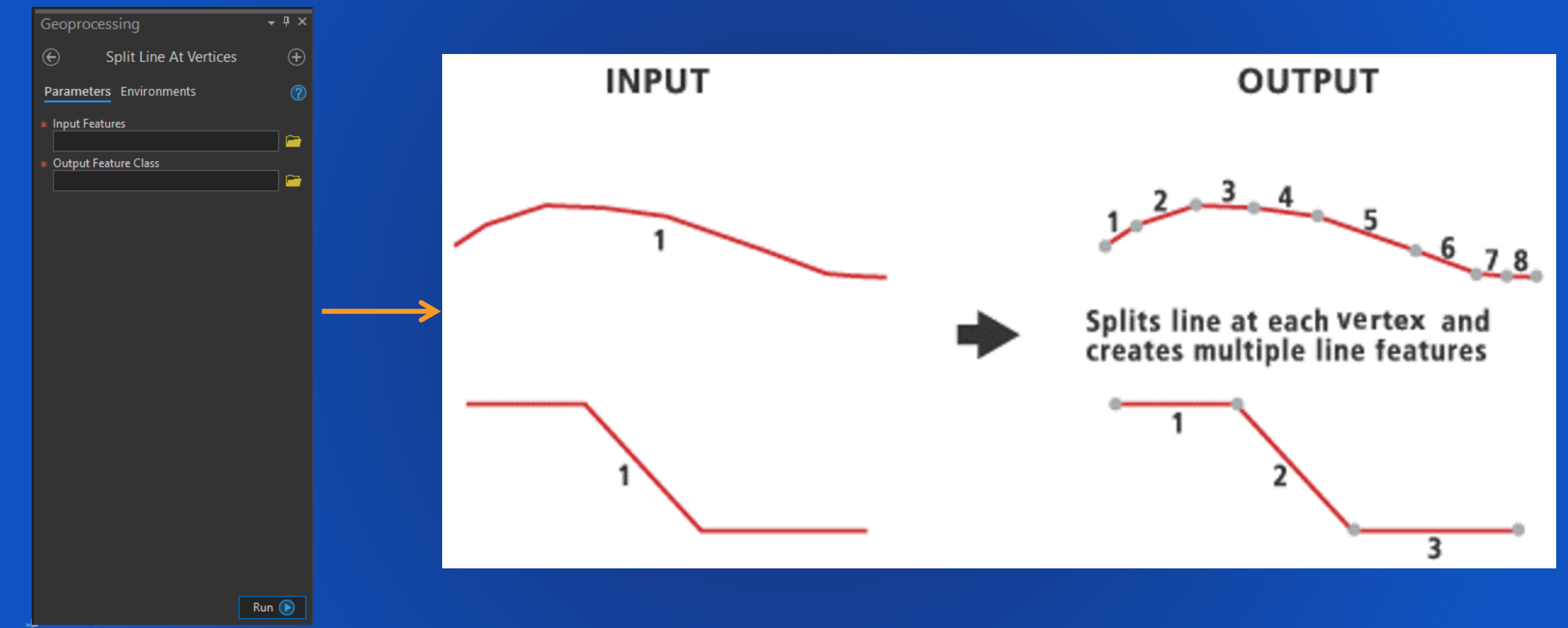

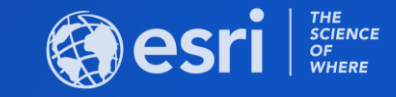

4

#### **Why does this matter?**

- **1,100 lines now 11 million!**
- **Those are all rows in a table**

#### • **Operational Layer > Dynamic Map Service > Display is dynamically generated**

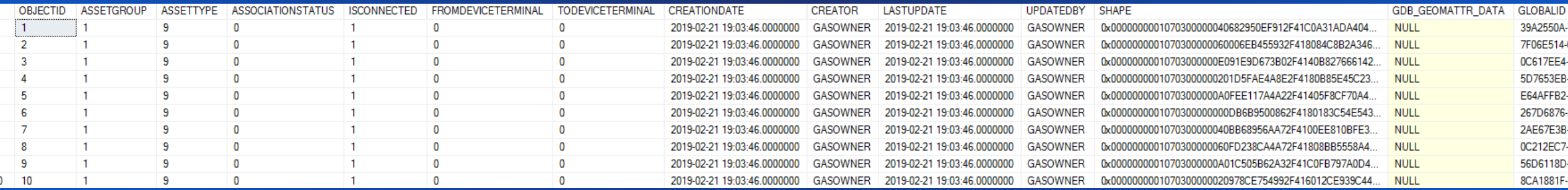

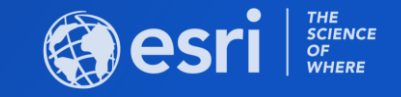

#### **How do we address this?**

- **Restore feature class from a backup**
	- **Republish to ArcGIS Server**
- **What if I meant to run this tool?**
	- **Use map scale dependencies**
	- **Use ArcGIS API for Javascript**
		- **Query smaller record sets or smaller areas**
		- **Points display quicker than lines and polygons**

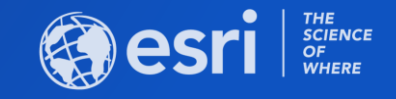

#### **Example 4: The Bloated Service**

- **Map service that represents all operational layers for a state fire agency**
- **Customer notices after publishing that it is performing poorly from the Portal map viewer**

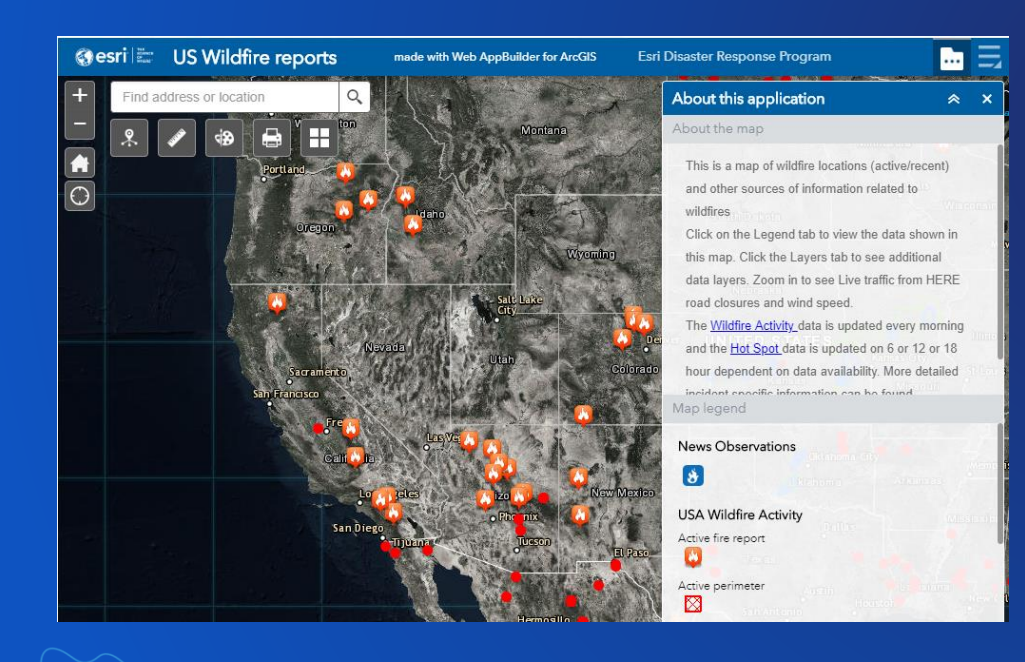

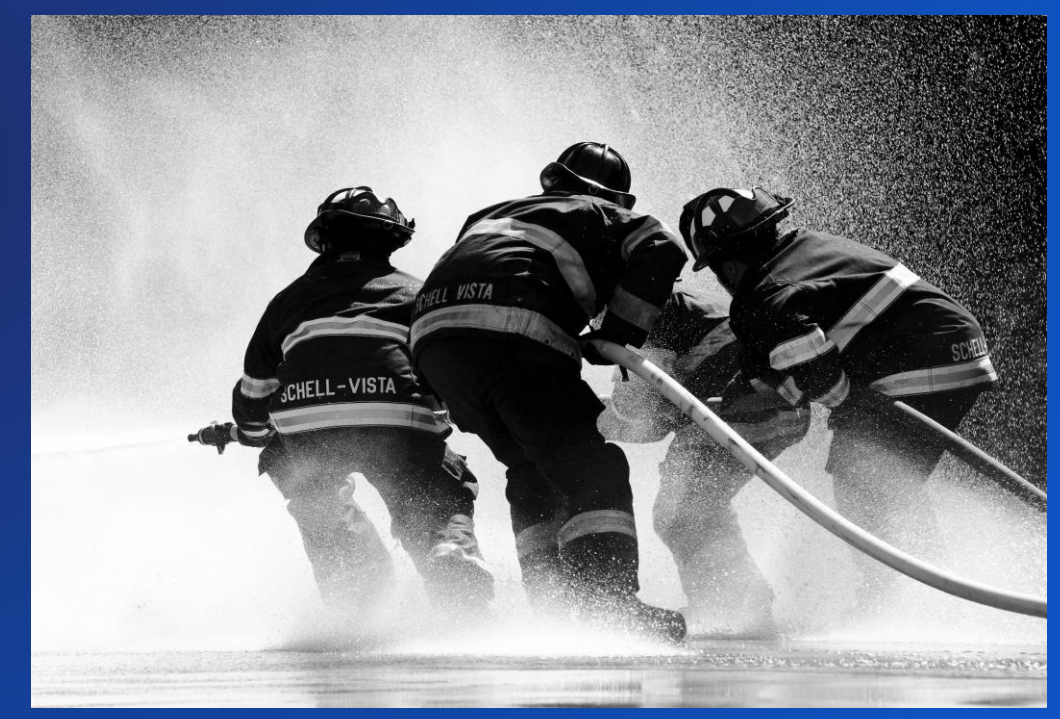

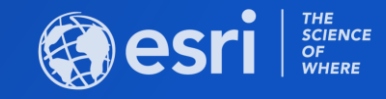

#### **What questions can we ask to troubleshoot?**

- **Is the performance poor for everyone or just you?**
- **Where is the data is relation to ArcGIS Server?**
- **How many layers are we talking about?**
- **Are they all heavily used and edited?**

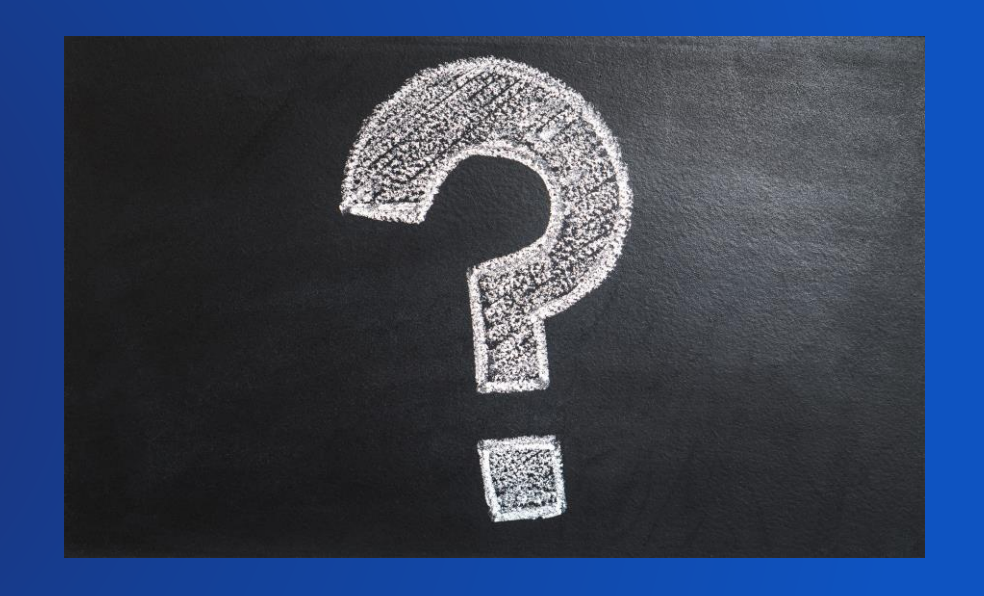

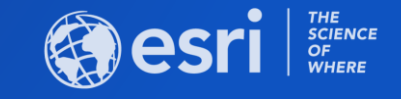

#### **The core issue**

- **Map service has over 100 layers**
- **Underlying data is normal**

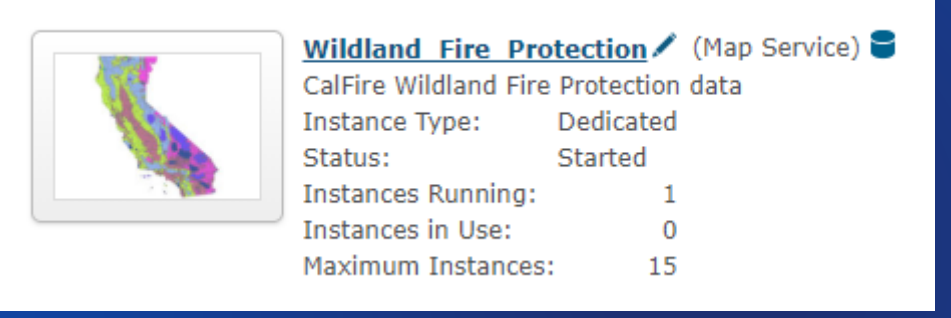

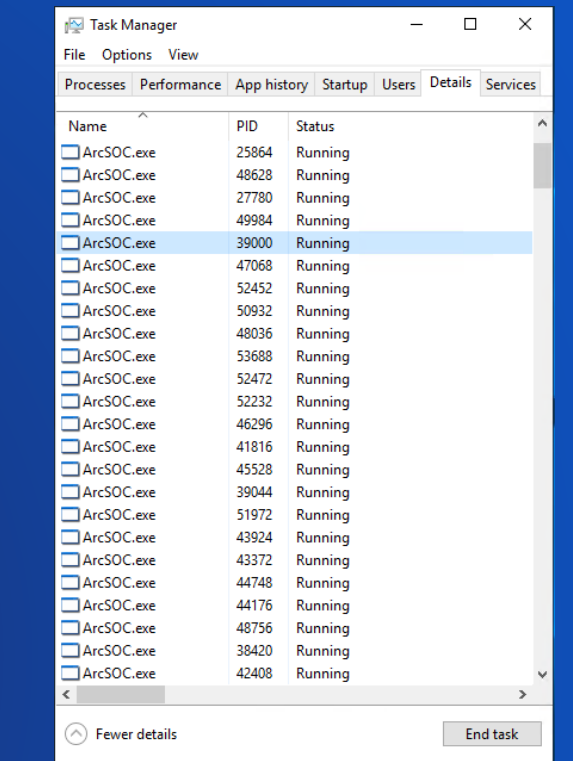

- **Maximum instance setting of 15 on this map service not enough to handle traffic**
- **Overall, agency had almost 200 ArcSOCs with high RAM usage**
- **Reduce number of total ArcSOCs, increase max instances and heap size, consider cached service for non-operational layers**

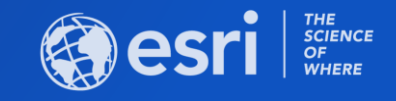

#### **Shared vs. Dedicated Instances**

- **Historically each service had its own dedicated instance pool**
	- **Service instances and services not one to one**
- **Each instances (ArcSOC) takes 100MB to 200MB of RAM**

- **New at 10.7 - Shared instances**
	- **A shared pool containing 4 ArcSOC processes by default**
	- **Services dip into the pool as needed and return the SOCs when done**
	- **Existing services can be changed to use shared pool**

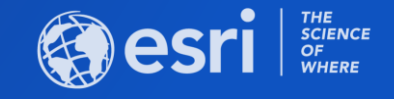

#### **Example 5: A Hanging Two-way Replica Synchronization**

#### • **What's the issue?**

**- A connected synchronization for a two-way replica couldn't finish, it just hangs…** 

#### • **How to troubleshoot the issue?**

- **- What changed between the last successful sync and now?**
- **- Any synchronization errors occurring before this hanging issue?**
- **- Is the issue reproducible if restoring the geodatabases to other machines?**

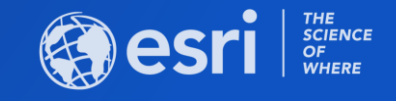

#### **Example 5: Troubleshooting Process**

• **Simplify the synchronization operation**

child1061.DBO.zTest3

Import Message...

Manage Replicas...

Import Schema Changes...

Compare Replica Schema...

Export Replica Schema...

Synchronize Changes...

Export Data Changes Message...

55.

q,

٩,

噅

Į,

ង់ទី

្នំ<sub>ដើ</sub>

**Ba** 

5

- ✓ **Export Data Changes**
- ✓ **Import Data Changes**

Administration

Connect

Φ

Ĥ

!).sde

).sde

Disconnect

Properties...

**Distributed Geodatabase** 

**Connection Properties...** 

Share as Geodata Service...

Geodatabase Connection Properties...

- ✓ **Export Acknowledge Messages**
- ✓ **Import Acknowledge Messages**

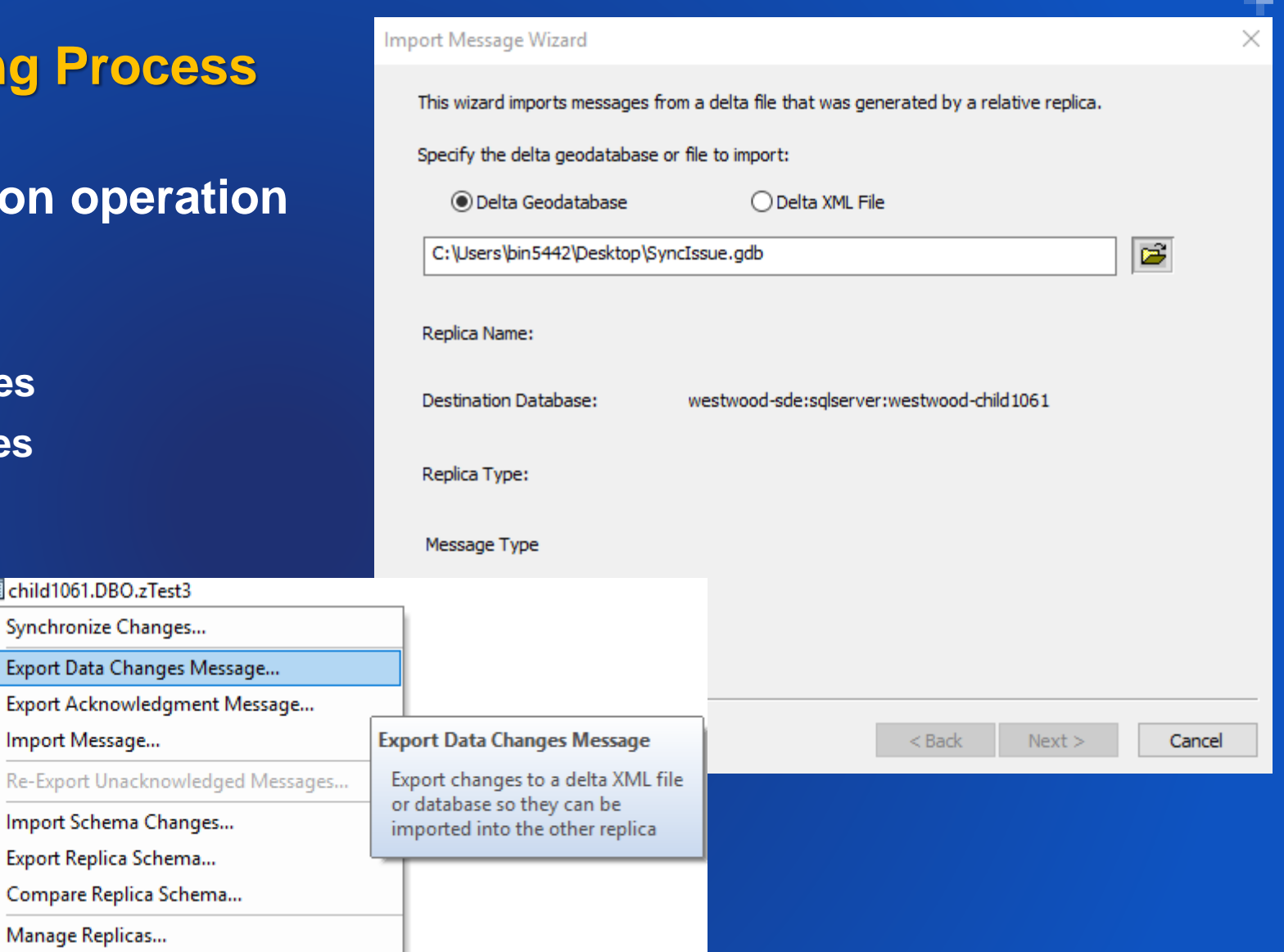

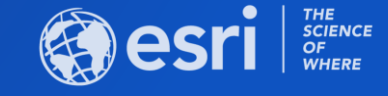

#### **Example 5: Resolution**

- **How to solve the issue?**
	- ✓ **Calculate Database Statistics**
	- ✓ **Rebuild Spatial Indexes**
	- ✓ **Compress Enterprise Geodatabase**
- **Additional recommendations for database maintenance**
	- ➢ **Create the ArcSDE log file tables as Global Temporary Tables in Oracle (unless created after 10.4)**
		- **<https://support.esri.com/en/technical-article/000009061>**
	- ➢ **Automate reconcile and post operations for sync-enabled data**

**[https://desktop.arcgis.com/en/arcmap/latest/manage-data/geodatabases/automate](https://desktop.arcgis.com/en/arcmap/latest/manage-data/geodatabases/automate-reconcile-post-after-sync.htm)reconcile-post-after-sync.htm**

➢ **Update the Oracle Open\_Cursors parameter to a larger number**

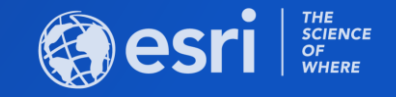

#### **Example 6: Slow Connection to an Enterprise Geodatabase**

#### • **What's the issue?**

- **- ArcCatalog takes a long time to connect (2+ minutes) to an enterprise geodatabase**
- **- Once connected, clicking objects takes an additional minute**

#### • **How to troubleshoot the issue?**

- **- Does this happen for everyone or specific user?**
- **- Does this happen at a particular time of day?**
- **- How large is the geodatabase?**

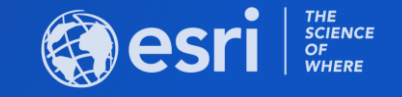

#### **Example 6: Troubleshooting Process**

• **Comparison is the key**

✓ **Always compare between a good performance and a slow performance whenever it's possible**

- **Tools can be used in this case**
	- ✓ **SDEINTERCEPT**
	- ✓ **RDBMS database trace**

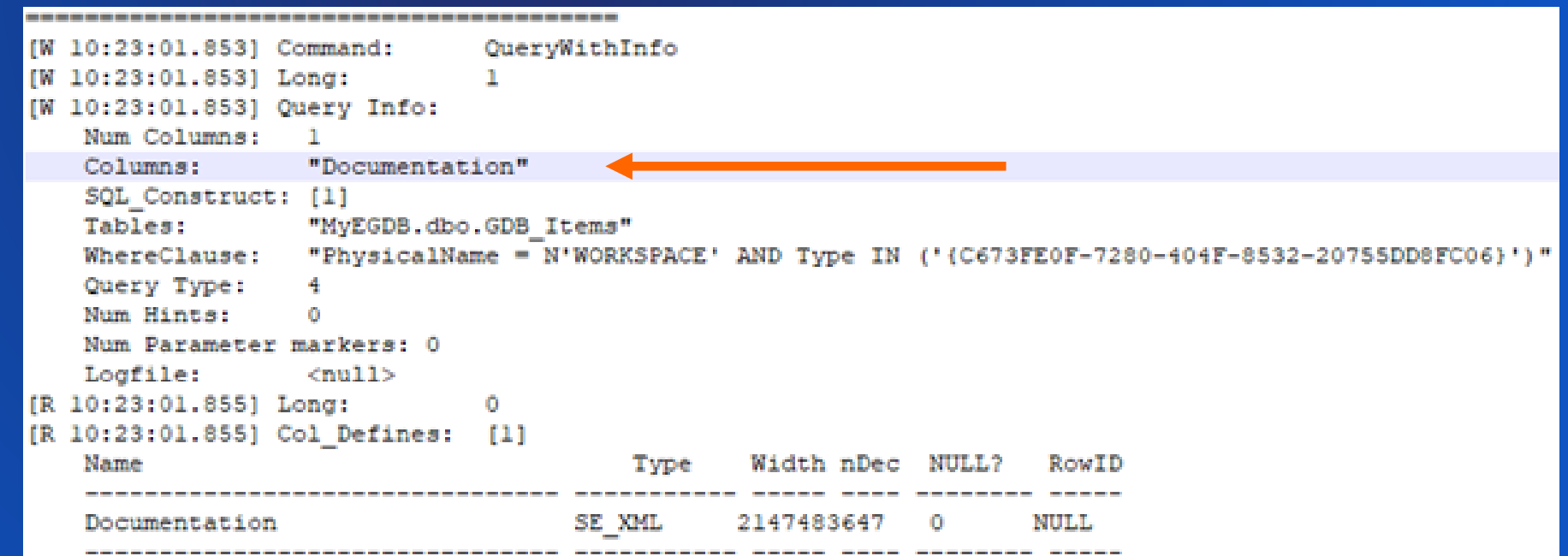

#### **Example 6: Resolution**

#### • **Cause of the issue**

- ✓ **The documentation field is bloated**
- ✓ **Long query time spent on the XML column "Documentation" in the GDB\_ITEMS table**

#### • **How to solve the issue?**

✓ **How To: Delete geoprocessing history from a geodatabase <https://support.esri.com/en/Technical-Article/000011751>**

#### • **How to prevent the issue in the future?**

✓ **How To: Disable geoprocessing history in metadata [https://desktop.arcgis.com/en/arcmap/latest/analyze/executing-tools/history](https://desktop.arcgis.com/en/arcmap/latest/analyze/executing-tools/history-log-files.htm#GUID-3FDAC815-34EE-4CF9-87C7-A787D02C6487)log-files.htm#GUID-3FDAC815-34EE-4CF9-87C7-A787D02C6487**

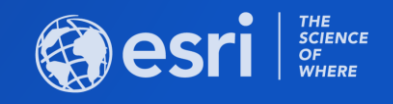

#### **Troubleshooting – Some Typical Scenarios**

- **Inefficient application configuration**
	- **Overly complex map document, too many layers, complex symbology, etc..**
- **Inefficient database design and/or maintenance**
	- **Geodatabase compress, statistics, index maintenance**
	- **Store everything, but query only what you need!**
- **Inefficient architecture**
	- **Large physical distance between database and "thick" clients – Desktop and Server**
- **Resource Configuration Issue**
- **Security Configuration**
	- **Is web sense or other web filtering present?**

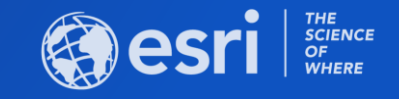

#### **Troubleshooting - Tools**

- **ArcGIS Monitor**
- **Extensions – EGDBHealth**
- **ArcGIS System Log Parser**
- **ArcGIS PerfQAnalyzer and MxdPerfstat**
- **OS performance metrics and logs**
- **Direct Connection Log**
- **Database Specific**
	- **SDEIntercept – communication between ArcGIS and database DOWNTOWN** El @ Eath-Produksen Administration

El ga Cathydron-Countries-Arthur

· AvailableMemmost(CB) @ Batchard returned DarSan **A Buffert's rise Hit Cabin O** Code Collection time(se O Cornections A Cruz setting on their **O** Cout astM **O** Hemboding **O** OpenDuracro A Pascimna-O Reads:DhillerSeit **O** Beachdroidened Perk **O** StirteLocks A Statel Administrate · Fabrickocksshare O TrobiPerSec WittesDb(PerSen

Williamstanos (tirses El al Badb-Propi-Pramawark-Activity O @ Fatb-Prot-SISNA-Adriv

- **RDBMS Database Traces – SQL and execution plans** 

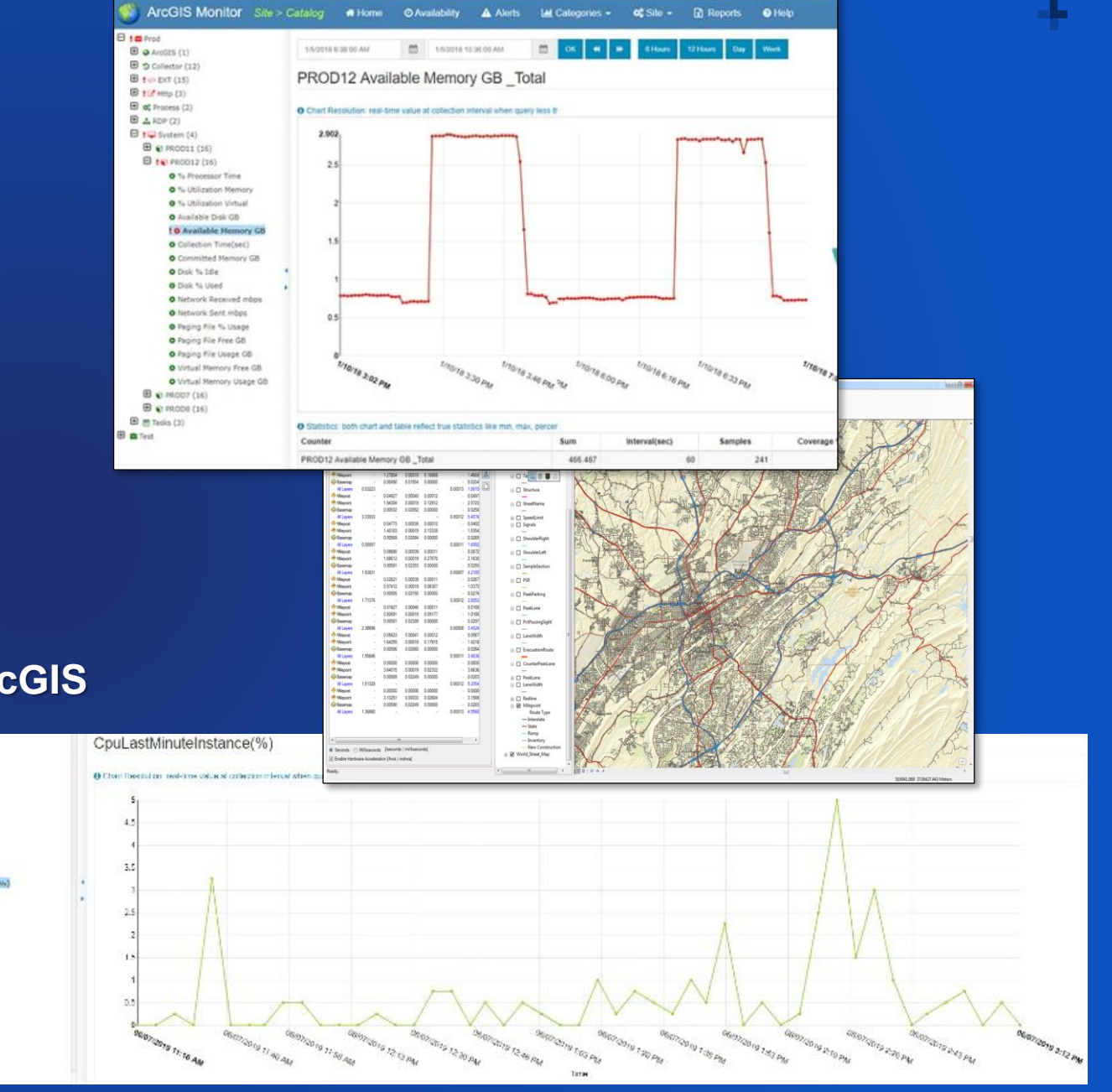

#### **Troubleshooting – Esri Support**

- **Review behavior on a test instance (if applicable)**
- **Simplify the issue and isolate the behavior**
- **Generate SDEIntercept / RDBMS trace (for a single action)**
- **Open a Tech Support case**
- **A database backup might be requested**
- **If difficult to reproduce, some further services assistance may be recommended…**

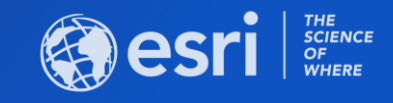

### Please Share Your Feedback in the App

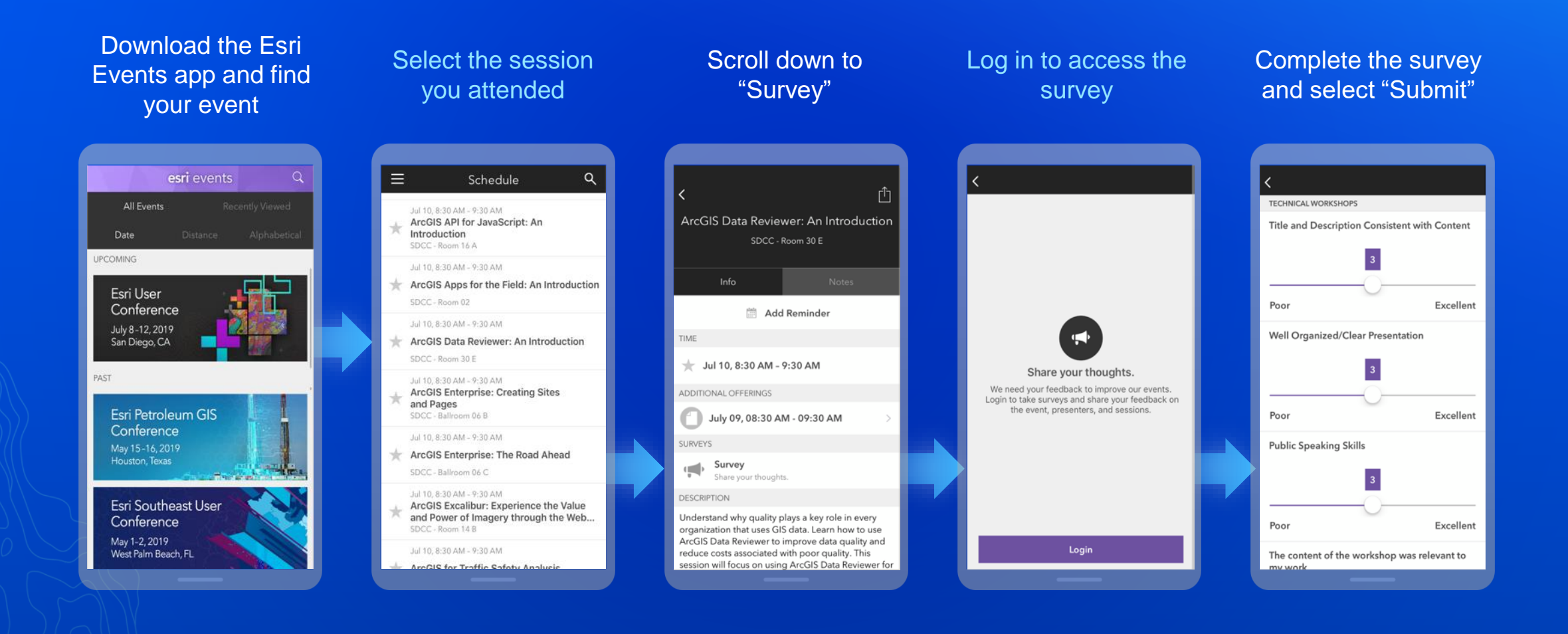

# **Questions?**

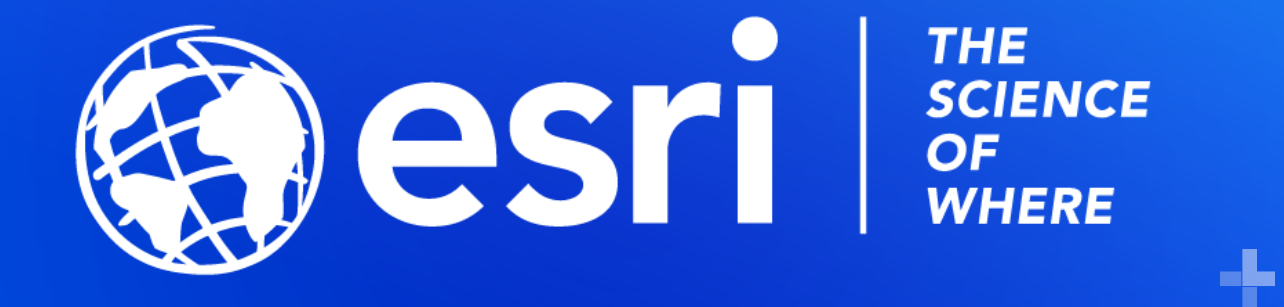

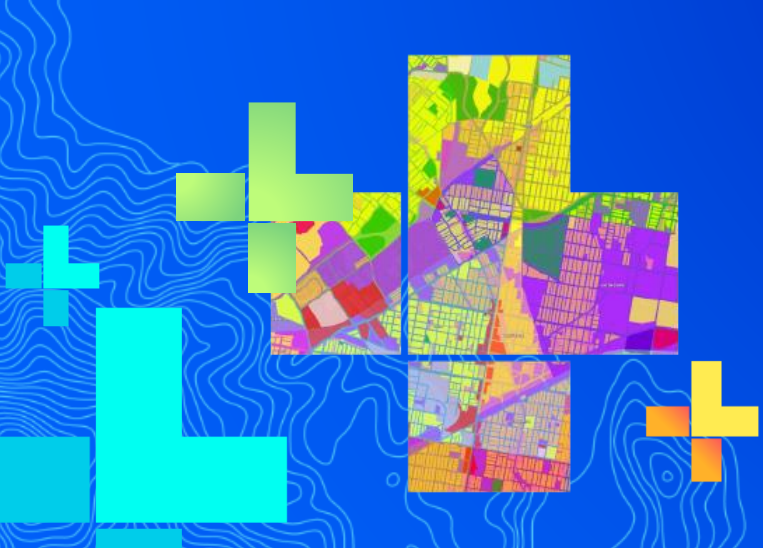